# **Bottom Line Business Solutions**

**www.yourbottomline.biz** 

Connie Nicoletti 720-259-1351

# The OuickBooks<sup>®</sup> Client Newsletter

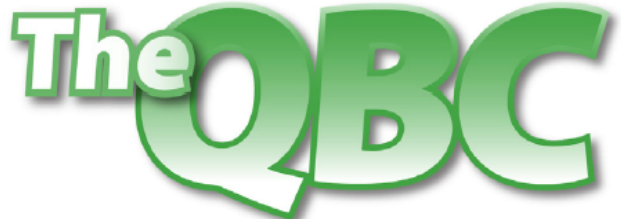

Helping You Grow A Profitable Business with QuickBooks® Software

#### **October 2011**

### **QuickBooks 2012: New Paths to Better, Faster Financial Management**

As it usually does this time of year, Intuit has introduced new versions of its Pro and Premier products. QuickBooks 2012 promises to help you get better organized, save steps, and acquire more in-depth financial insights.

The new **Express Start** is designed for businesses that want to blast through setup and start entering customers and invoices. You have two other options, though: **Advanced Setup** is the old EasyStep interview that solicits more details. You can also open an existing file or convert data from Quicken or other accounting software.

Express Start requires minimal input: company name, industry, company type, tax ID, and contact information. After you save your company file, it lets you start adding or importing customers/vendors/employees, products/services, and bank accounts.

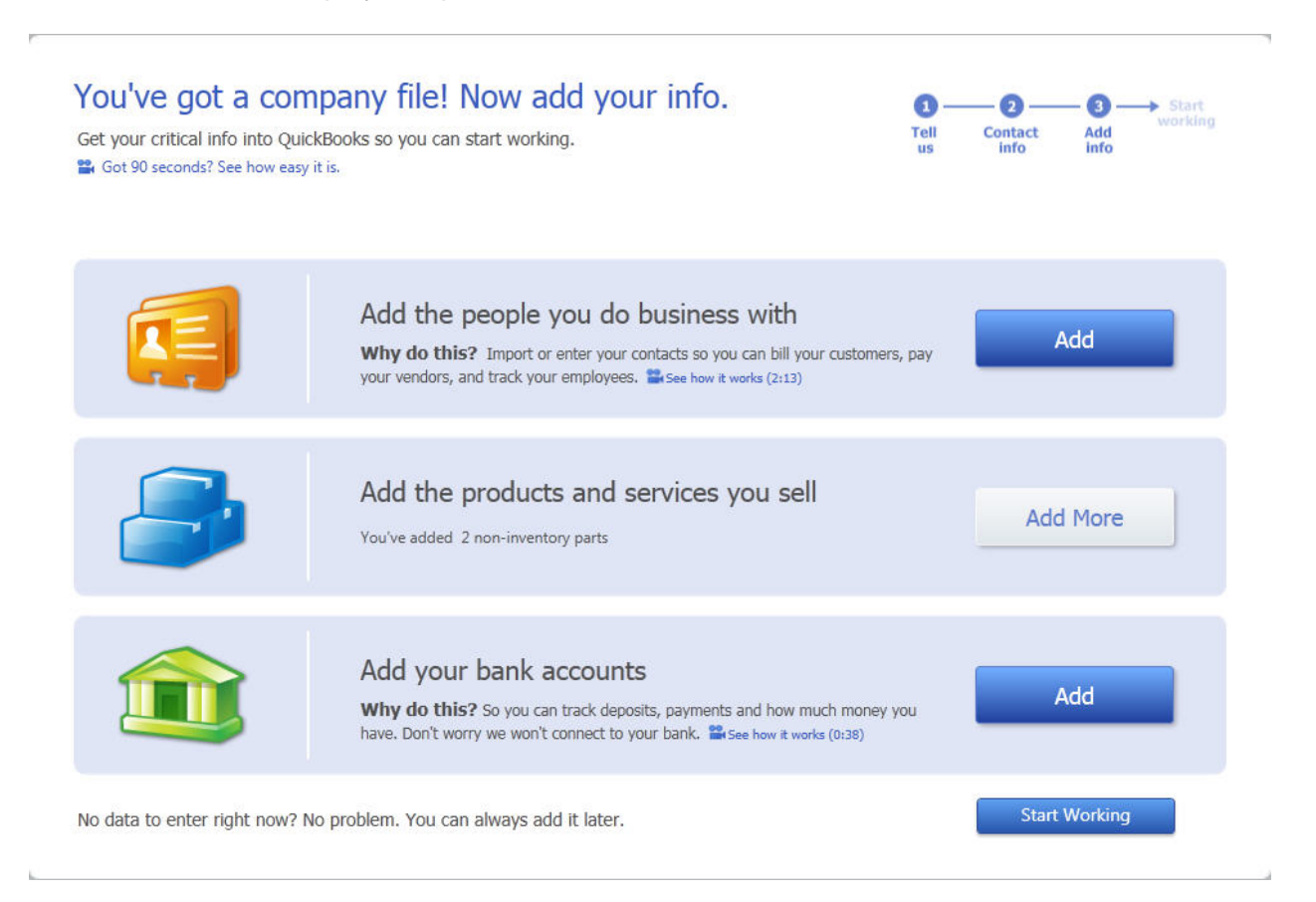

*Figure 1: Express Start simplifies company setup.* 

#### **An Activity-Driven Calendar**

QuickBooks' **Reminders** keep you apprised of each day's tasks, but they don't provide any information about the past or future. QuickBooks 2012 solves this problem with its new **Calendar**. When you enter an appointment, to-do, or key business task (invoices, bills, purchase orders, etc.), it appears in the calendar. You can display a graphical view of the month that tallies activities for each day and lists them below. Daily and weekly views are in list form. And links open the original documents.

| $\mathbf v$ Transactions Due (1)   |                     |               |              |               |            |
|------------------------------------|---------------------|---------------|--------------|---------------|------------|
| $\mathbf v$ Invoices $(1)$         | <b>Amount Due</b>   | Number        | Phone        |               |            |
| Robson, Darci: Robson Clinic       | 12,420.98           | 1097          | 415-555-3925 |               |            |
| <b>v</b> Transactions Entered (40) |                     |               |              |               |            |
| $\mathbf{v}$ Bills (5)             | Amount              | <b>Number</b> | Phone        | <b>Status</b> | Due Date   |
| Keswick Insulation                 | $-670.00$           |               | 415-555-0305 | Closed        | 12/30/2017 |
| Cal Gas & Electric                 | $-122.68$           | 12/03         | 415-555-0202 | Open          | 12/30/2017 |
| Sergeant Insurance                 | $-4,050.00$         |               | 415-555-1919 | Open          | 1/14/2018  |
| Thomas Kitchen & Bath              | $-585.00$           | 8059          | 415-555-8462 | Open          | 1/14/2018  |
| Vu Contracting                     | $-1,250,00$         |               | 829-555-9019 | Open          | 12/30/2017 |
| <b>v</b> Bill Payments (14)        | Amount              | <b>Number</b> | Phone        |               |            |
| Wheeler's Tile Etc.                | $-625.00$           | 501           | 415-555-9977 |               |            |
| Daigle Lighting                    | $-640.92$           | 502           | 415-555-7769 |               |            |
| Patton Hardware Supplies           | $-754.50$           | 503           | 415-555-1370 |               |            |
| Perry Windows & Doors              | $-6,935.75$         | 504           | 415-555-5933 |               |            |
| Lew Plumbing                       | $-45.00$            | 505           | 415-555-5483 |               |            |
| East Bayshore Tool & Supply        | $-1,631.52$         | 506           | 415-555-8665 |               |            |
| Timberloft Lumber                  | $-1,358.00$         | 507           | 415-555-1490 |               |            |
| East Bayshore Tool & Supply        | $-1,476.23$         | 508           | 415-555-8665 |               |            |
| Hopkins Construction Rentals       | $-450.00$           | 509           | 415-555-2366 |               |            |
| <b>Timberloft Lumber</b>           | $-896,00$           | 510           | 415-555-1490 |               |            |
| East Bayshore Tool & Supply        | $-696,52$           | 511           | 415-555-8665 |               |            |
| Patton Hardware Supplies           | $-400,00$           | 512           | 415-555-1370 |               |            |
| Timberloft Lumber                  | $-1,610.00$         | 513           | 415-555-1490 |               |            |
| Sloan Roofing                      | $-5,700.00$         | 514           | 415-555-1284 |               |            |
| <b>v</b> Build Assemblies (2)      | <b>Amount Built</b> | Number        |              |               |            |
|                                    | 10                  | 9001          |              |               |            |
|                                    | 5                   | 9002          |              |               |            |
| $\mathbf v$ Checks (1)             | Amount              | <b>Number</b> |              |               |            |
| Vu Contracting                     | $-1,000.00$         | 515           |              |               |            |
| <b>v</b> Credit Card Charges (1)   | Amount              |               |              |               |            |
| Bayshore CalOil Service            | $-10.60$            |               |              |               |            |
| $\forall$ Invoices (2)             | Amount              | Number        | Phone        | <b>Status</b> | Due Date   |
| Robson, Darci:Robson Clinic        | 12,420.98           | 1097          | 415-555-3925 | Open          | 12/15/2016 |
| Cook, Brian:Kitchen                | 1,636.69            | 1098          | 415-555-2248 | Open          | 1/14/2018  |
| $\mathbf v$ Paychecks (7)          | Amount              | Number        |              |               |            |
| Dan T. Miller                      | $-1,299.60$         | 10073         |              |               |            |
| Elizabeth N. Mason                 | $-907.92$           | 10074         |              |               |            |
| Grega O, Schneider                 | $-1.033.98$         | 10075         |              |               |            |
| Dan T. Miller                      | $-1,350.15$         | 10076         |              |               |            |

*Figure 2: The new* **Calendar** *displays daily, weekly, and monthly views of your financial transactions.* 

# **Save Excel Formatting**

Once you've formatted a QuickBooks report in Excel, it's frustrating to have to reformat it each time you run it for different time periods and/or with your ever-changing content. **Excel Integration Refresh** simplifies this process. You can now export a report to Excel, make

formatting changes and save them, and then reapply them later to the same type of report using different date ranges and your updated QuickBooks data. Acceptable alterations include:

- Row and column header font formatting
- New formulas
- Renamed column and row headers, and report titles
- Resized columns
- Inserted columns and rows
- Inserted formula text

You can do this by opening your report in QuickBooks and clicking **Update an existing worksheet**, or by launching your report in Excel and clicking the **QuickBooks** tab on the toolbar, then the **Update Report** button.

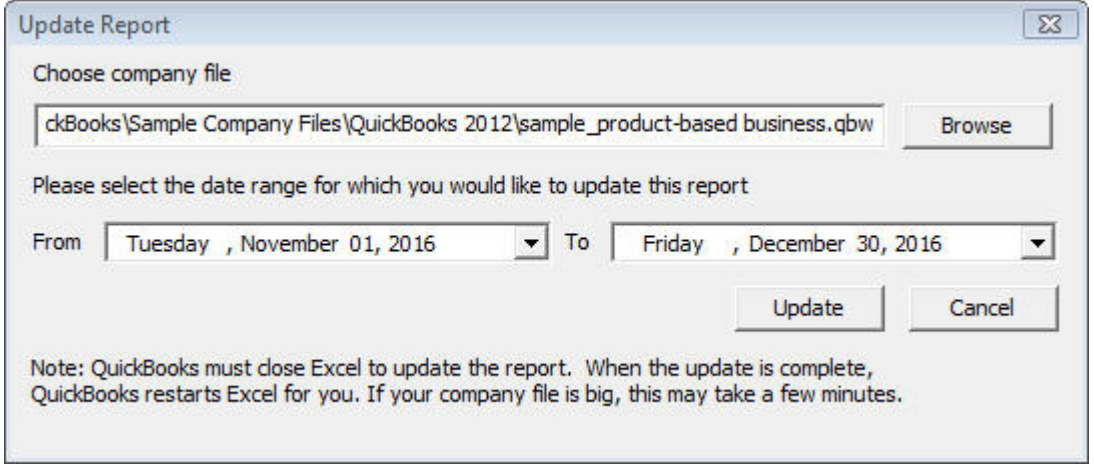

*Figure 3: This window opens when you click* **Update Report** *in Excel.* 

#### **A New Report Community**

There's always room for more report formats. QuickBooks 2012 offers a library of **Contributed Reports**, variations created either by Intuit or your fellow users. You can select one of these, like **Customer Sales By Quantity By Item Detail** and instantly populate it with your own data.

You can sort these templates by industry and rating, and view them as a list, in a grid, or in the Report Center's **Carousel** view.

#### **Centralized Operations**

QuickBooks 2012 also saves you time with its new **Centers**. The **Inventory Center** works similarly to those available for customers, vendors, and employees. It's a clearinghouse of item records and transactions that can be viewed and sorted. You can also do inventory housekeeping tasks here, like adding items and launching transactions.

The **Lead Center** helps you carefully track new leads that you either paste in from Excel or enter manually. You can add to-dos and notes to contact records, and convert them into customers.

# **Upgrading Can Be Tricky**

Intuit has included other, smaller time-saving organizational and reporting tools in QuickBooks 2012, like **One-Click Transactions**, which lets you create related transactions from existing ones (i.e., invoice to credit memo) with one click.

There's nothing especially difficult about using most of QuickBooks 2012's new features. But upgrading and setup are sometimes quirky, and the *Excel Integration Refresh* tool has a learning curve. We're happy to help you start your company file on the right foot or get acclimated to this latest version.

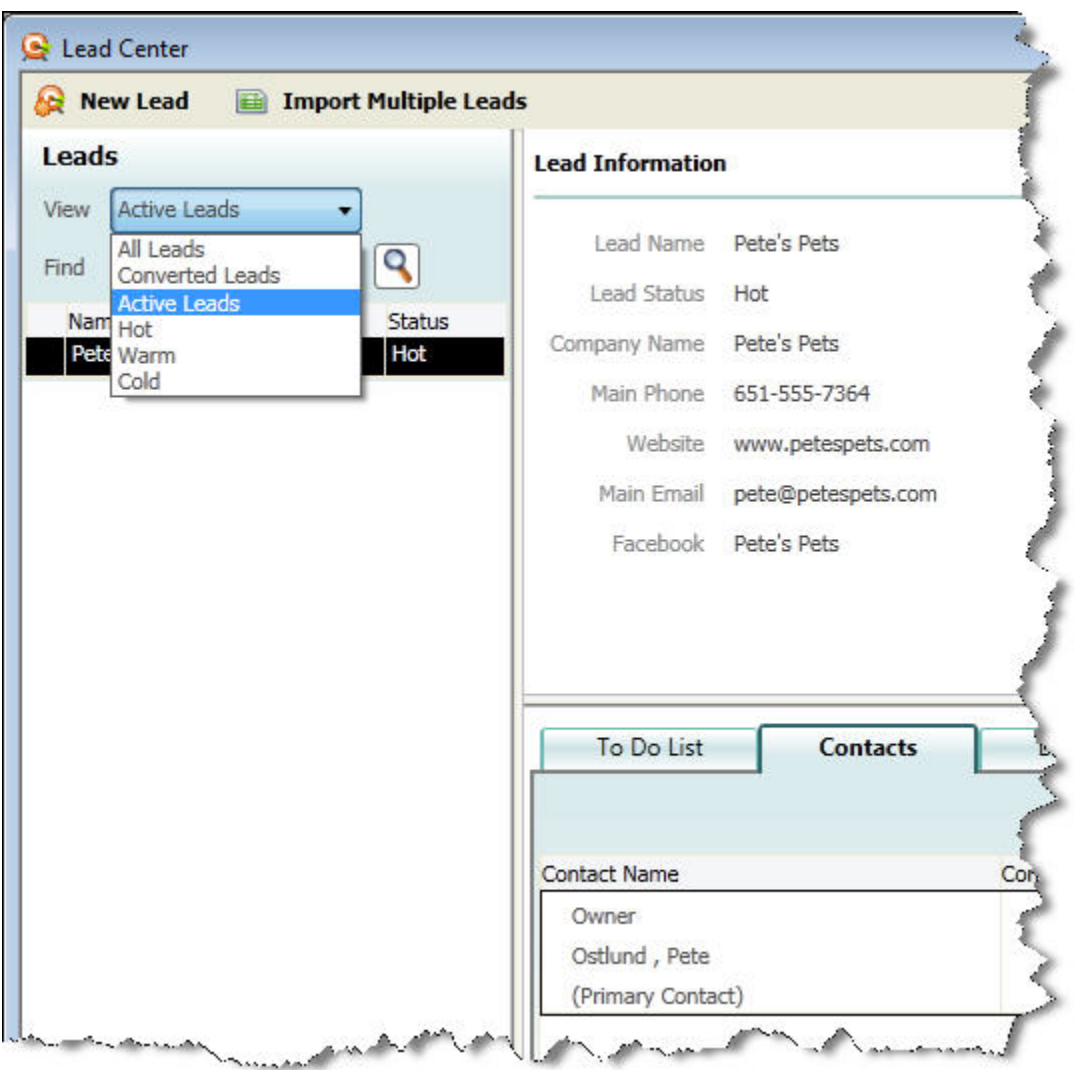

*Figure 4; Track your leads and convert them into customers in the new* **Lead Center**.